# Zoom: Unterschied zwischen den Versionen

**[Version vom 6. Juli 2020, 17:45 Uhr](https://onlinehilfen.ra-micro.de/index.php?title=Zoom&oldid=49542) [\(Quelltext anzeigen\)](https://onlinehilfen.ra-micro.de/index.php?title=Zoom&action=edit&oldid=49542)** [AGörlich](https://onlinehilfen.ra-micro.de/index.php?title=Benutzer:AG%C3%B6rlich&action=view) ([Diskussion](https://onlinehilfen.ra-micro.de/index.php?title=Benutzer_Diskussion:AG%C3%B6rlich&action=view) | [Beiträge\)](https://onlinehilfen.ra-micro.de/index.php/Spezial:Beitr%C3%A4ge/AG%C3%B6rlich)

[← Zum vorherigen Versionsunterschied](https://onlinehilfen.ra-micro.de/index.php?title=Zoom&diff=prev&oldid=49542)

**[Aktuelle Version vom 6. Juli 2020, 17:45 Uhr](https://onlinehilfen.ra-micro.de/index.php?title=Zoom&oldid=49543) ([Quelltext](https://onlinehilfen.ra-micro.de/index.php?title=Zoom&action=edit)  [anzeigen](https://onlinehilfen.ra-micro.de/index.php?title=Zoom&action=edit))** [AGörlich](https://onlinehilfen.ra-micro.de/index.php?title=Benutzer:AG%C3%B6rlich&action=view) [\(Diskussion](https://onlinehilfen.ra-micro.de/index.php?title=Benutzer_Diskussion:AG%C3%B6rlich&action=view) | [Beiträge](https://onlinehilfen.ra-micro.de/index.php/Spezial:Beitr%C3%A4ge/AG%C3%B6rlich)) (Die Kategorien wurden geändert.)

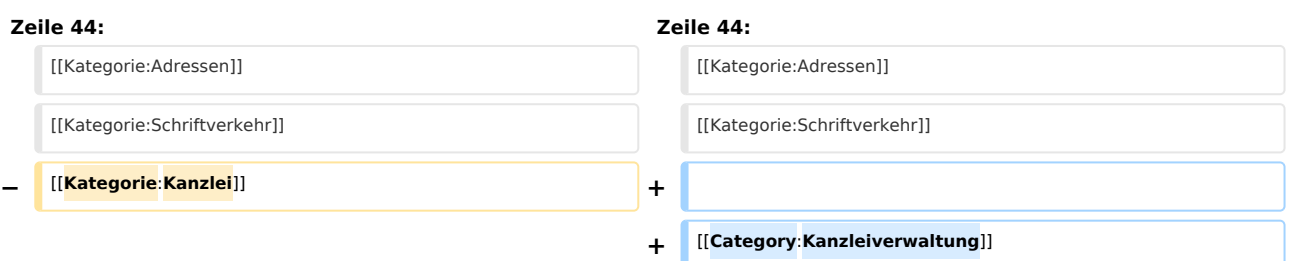

## Aktuelle Version vom 6. Juli 2020, 17:45 Uhr

[Hauptseite](https://onlinehilfen.ra-micro.de/index.php/Hauptseite) > [Kanzleiverwaltung](https://onlinehilfen.ra-micro.de/index.php/Kategorie:Kanzleiverwaltung) > [Briefköpfe und Aktenvorblätter](https://onlinehilfen.ra-micro.de/index.php/Briefk%C3%B6pfe_und_Aktenvorbl%C3%A4tter) > [Adressetiketten](https://onlinehilfen.ra-micro.de/index.php/Adressetiketten) > [Zoom](https://onlinehilfen.ra-micro.de)

#### **Inhaltsverzeichnis**

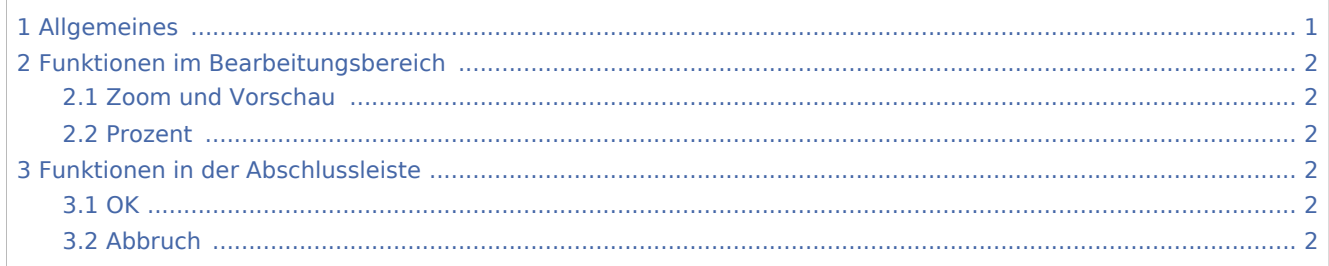

# <span id="page-0-0"></span>Allgemeines

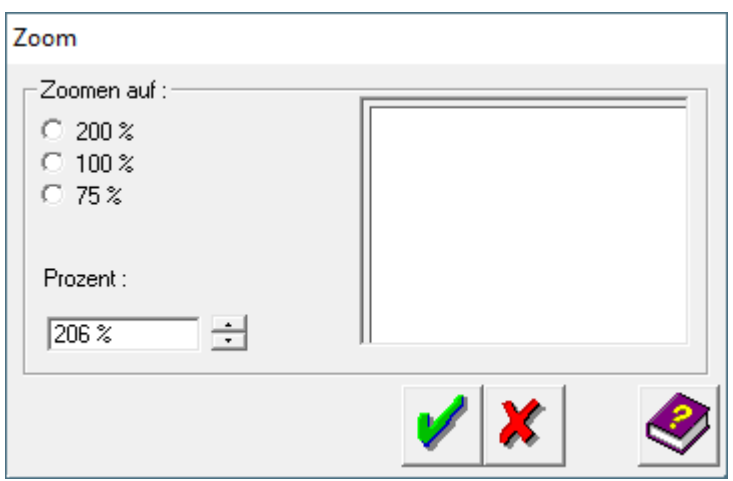

Zoom: Unterschied zwischen den Versionen

### <span id="page-1-0"></span>Funktionen im Bearbeitungsbereich

### <span id="page-1-1"></span>Zoom und Vorschau

Sie können entweder einen voreingestellten Zoomfaktor wählen (200 %, 100 % oder 75 %) oder den Zoomfaktor selbst eingeben. Daneben sehen Sie die Auswirkungen auf die Darstellung im Arbeitsbereich.

Durch Mausklick mit der rechten Maustaste auf eine freie Stelle der Arbeitsoberfläche kann die Textansicht ebenfalls vergrößert werden. Durch Doppelklick mit der rechten Maustaste kann die Ansicht wieder verkleinert werden.

#### <span id="page-1-2"></span>Prozent

In diesem Fenster können Sie den Zoomfaktor über die Tastatur eingeben oder den Faktor durch Mausklick auf die Pfeile verändern.

### <span id="page-1-3"></span>Funktionen in der Abschlussleiste

#### <span id="page-1-4"></span>**OK**

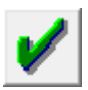

Mit einem Mausklick bestätigen Sie die vorgenommenen Einstellungen.

### <span id="page-1-5"></span>Abbruch

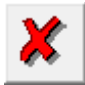

Klicken Sie auf diesen Button, um zum Programm zurückzukehren, ohne die Einstellungen zu verändern.